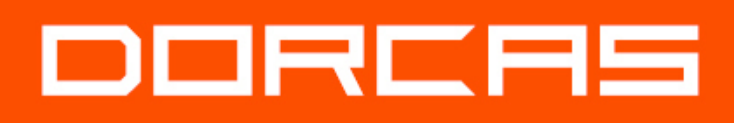

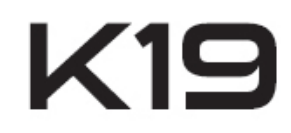

## KONTROLA DOSTĘPU

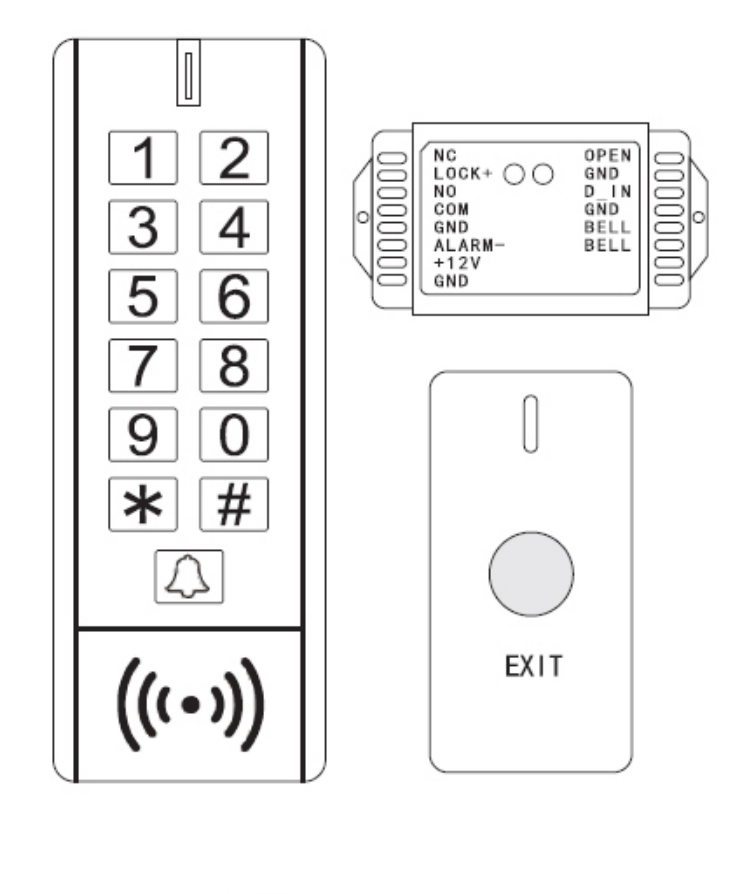

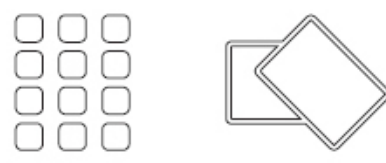

PODRĘCZNIK INSTALACJI I KONFIGURACJI

### SPIS TREŚCI:

- 1 ZAWARTOŚĆ OPAKOWANIA
- 2 SYGNALIZACJA LED / BRZĘCZYK
- 3 DANE TECHNICZNE
- 4 FUNKCJONALNOŚCI
- 5 PODRĘCZNIK UŻYTKOWANIA
- 6 SCHEMAT OKABLOWANIA
- 7 PAROWANIE
- 8 PODRĘCZNIK PROGRAMOWANIA

### 1 – ZAWARTOŚĆ OPAKOWANIA

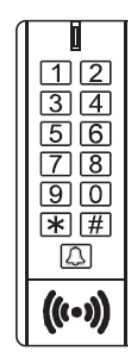

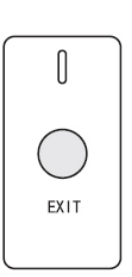

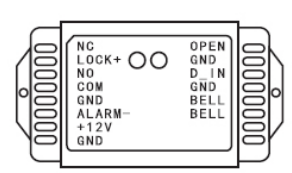

#### 1 BEZPRZEWODOWA KLAWIATURA 1 BEZPRZEWODOWY PILOT 1 MODUŁ ODBIORNIKA

 $\Gamma$ 

 $\bigotimes$  $\bigcirc$ 

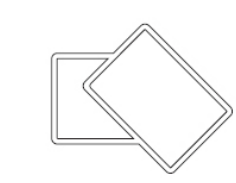

1 PRZYRZĄD MONTAŻOWY + 4 ŚRUBY + 2 TAŚMY SAMOPRZYLEPNE 3M + 1 ŚRUBOKRĘT + 1 DIODA

2 KARTY **UŻYTKOWNIKA** 

### 2 – SYGNALIZACJA LED / BRZĘCZYK

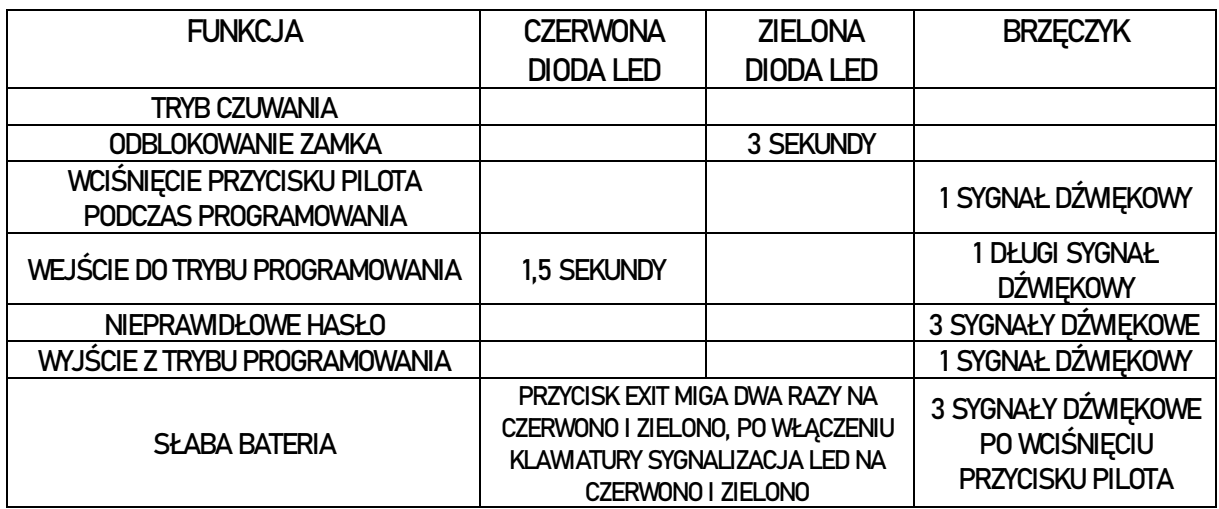

### 3 – DANE TECHNICZNE

- SPOSÓB MONTAŻU: NAWIERZCHNIOWY
- INSTALACJA W DRZWIACH ZEWNĘTRZNYCH (STOPIEŃ OCHRONY IP): IP66
- ILOŚĆ UŻYTKOWNIKÓW: 600 (500-ZWYKLI UŻYTKOWNICY / 100-GOŚCIE)
- PODŚWIETLONA KLAWIATURA: TAK
- SYGNALIZACJA LED: TAK
- OSTRZEŻENIE O SŁABEJ BATERII: TAK
- DODATKOWE WYJŚCIA:
	- Alarm
	- Dzwonek
	- Czujnik położenia drzwi
- ZASILANIE:
- Bezprzewodowa klawiatura: 3 baterie AAA
- Bezprzewodowy pilot: 1 bateria 2032.
- Moduł odbiornika: 12 VDC.
- POBÓR PRĄDU:
	- Bezprzewodowa klawiatura  $\leq$  10 uA (tryb czuwania)  $/$   $\leq$  80 mA (tryb pracy)
	- **Bezprzewodowy pilot**  $\leq$  **10 uA (tryb czuwania) /**  $\leq$  **30 mA (tryb pracy)**
	- $\bullet$  Moduł odbiornika < 20 mA (tryb czuwania) / < 50 mA (tryb pracy)
- UWIERZYTELNIANIE: KLAWIATURA / KARTA:
	- Hasło: 4-8 cyfr
	- Rodzaj karty: 13.56 MHz MiFare
- BEZPRZEWODOWY PILOT Z PRZYCISKIEM:
	- Częstotliwość: 433 MHz szyfrowana komunikacja
	- Odległość umożliwiająca aktywację: maksymalnie 50 metrów
- ŻYWOTNOŚĆ BATERII: 1 rok (przy używaniu 20 razy dziennie)
- WYJŚCIE PRZEKAŹNIKA:
	- 1 przekaźnik: maksymalne obciążenie 2A
		- Styki przekaźnika: COM / NO / NC
	- Tryb pracy przekaźnika: Czasowy / Toggle
- TEMPERATURA PRACY: -40°C do +60°C
- WILGOTNOŚĆ: 10-90%

### 4 – FUNKCJONALNOŚCI

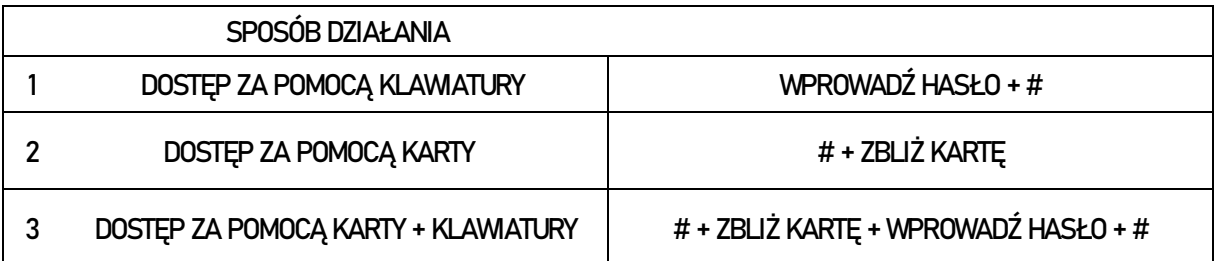

Konieczne jest uprzednie wprowadzenie # przed aktywowaniem klawiatury, gdyż przy bezczynności, wygasza się ona automatycznie w celu zaoszczędzenia baterii.

### 5 – PODRĘCZNIK INSTALACJI

Instalację można wykonać przy użyciu taśmy samoprzylepnej 3M lub za pomocą dołączonego zestawu śrub.

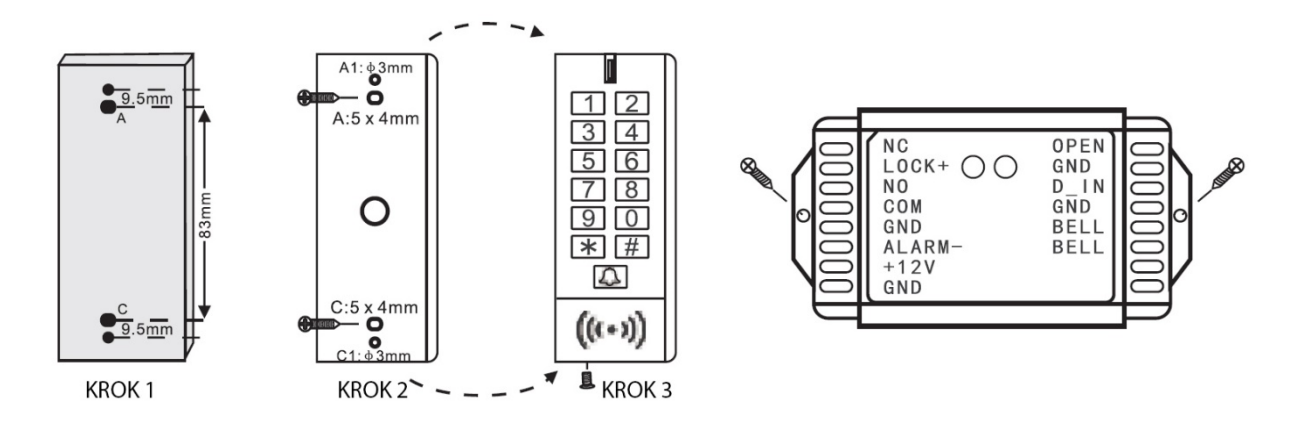

### 6 – SCHEMAT OKABLOWANIA

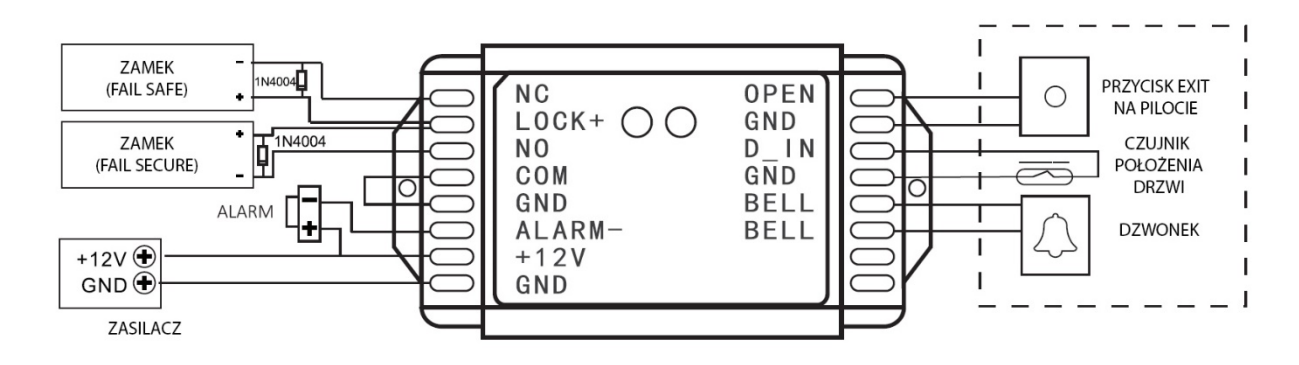

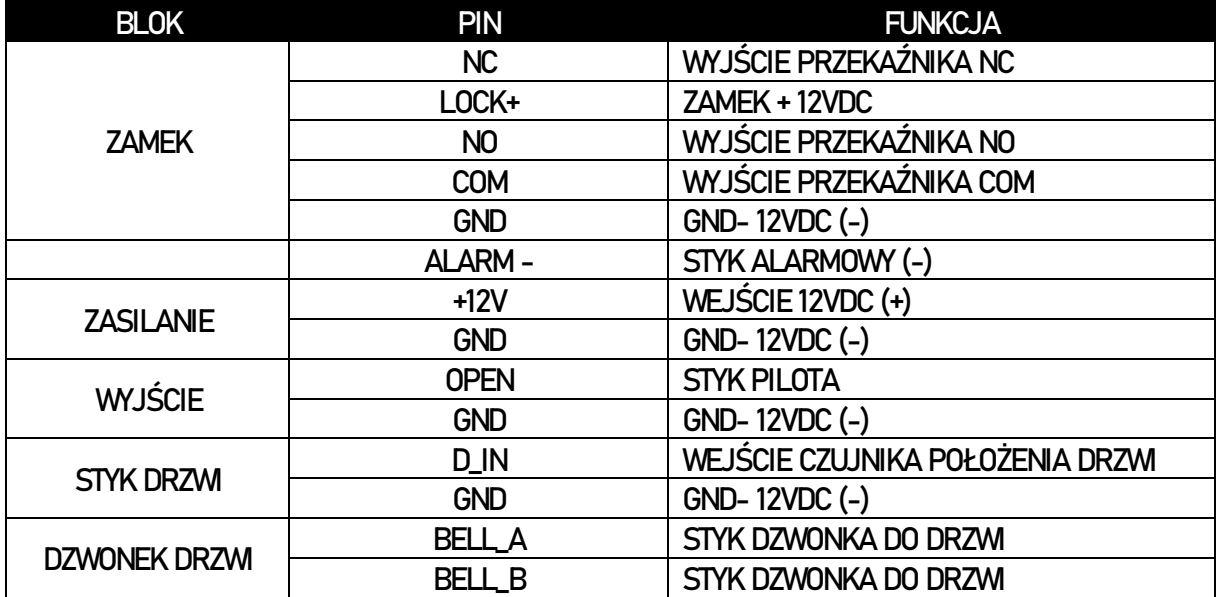

### 7 – PAROWANIE

System musi zostać sparowany fabrycznie (bezprzewodowa klawiatura + bezprzewodowy pilot z przyciskiem+ moduł odbiornika).

Każdy moduł odbiornika może obsługiwać do pięciu sparowanych elementów (klawiatur lub bezprzewodowych pilotów z przyciskiem).

Domyślny kod Master to 123456.

Jeśli system nie jest sparowany lub uległ dekonfiguracji, należy go sparować ponownie. Procedura parowania jest następująca:

### PAROWANIE BEZPRZEWODOWEJ KLAWIATURY I MODUŁU ODBIORNIKA:

Moduł odbiornika: Otwórz tylną pokrywę i wciśnij przycisk "parowanie". Bezprzewodowa klawiatura: Wprowadź sekwencję: \* KOD MASTER # 80 #. Następnie wciśnij \* aby wyjść.

Jeśli parowanie zostało przeprowadzone poprawnie, oba elementy wyemitują 1 sygnał dźwiękowy. W przeciwnym razie usłyszysz 3 sygnały dźwiękowe i procedurę trzeba będzie powtórzyć.

### PAROWANIE BEZPRZEWODOWEGO PILOTAZ PRZYCISKIEMI MODUŁU ODBIORNIKA:

Moduł odbiornika: Otwórz tylną pokrywę i wciśnij przycisk "parowanie".

Bezprzewodowy pilot z przyciskiem: Otwórz tylną pokrywę i wciśnij przycisk "parowanie". Gdy usłyszysz jeden sygnał dźwiękowy, wciśnij ponownie przycisk "parowania", aby wyjść. Jeśli parowanie zostało przeprowadzone poprawnie, oba elementy wyemitują 1 sygnał dźwiękowy. W przeciwnym razie usłyszysz 3 sygnały dźwiękowe i procedurę trzeba będzie powtórzyć.

### PAROWANIE BEZPRZEWODOWEJ KLAWIATURY I WIELU MODUŁÓW ODBIORNIKA:

Bezprzewodowa klawiatura: Wprowadź sekwencję: \* KOD MASTER # 80 #. Wiele modułów odbiornika: Otwórz tylną pokrywę i wciśnij przycisk "parowanie".

Sparowanie wielu modułów odbiornika zajmuje 30 sekund.

Jeśli parowanie zostało przeprowadzone poprawnie, oba elementy wyemitują 1 sygnał dźwiękowy. Naciśnij następnie \* aby wyjść. W przeciwnym razie usłyszysz 3 sygnały dźwiękowe i procedurę trzeba będzie powtórzyć.

#### PAROWANIE BEZPRZEWODOWEGO PILOTA Z PRZYCISKIEM I WIELU MODUŁÓW ODBIORNIKA:

Bezprzewodowy pilot z przyciskiem: Otwórz tylną pokrywę i wciśnii przycisk "parowanie". Wiele modułów odbiornika: Otwórz tylną pokrywę i wciśnij przycisk "parowanie". Jeśli parowanie zostało przeprowadzone poprawnie, oba elementy wyemitują 1 sygnał dźwiękowy. Naciśnij następnie \* aby wyjść. W przeciwnym razie usłyszysz 3 sygnały dźwiękowe i procedurę trzeba będzie powtórzyć.

### SŁABA BATERIA

W przypadku słabej baterii, pojawiają się następujące oznaczenia:

Bezprzewodowa klawiatura: Dioda LED świeci się na żółto. Usłyszysz 3 sygnały dźwiękowe po wciśnięciu przycisku.

Bezprzewodowy pilot z przyciskiem: Dioda LED miga 2 razy na zielono i czerwono.

### 8 – TRYB PROGRAMOWANIA

### WEJŚCIE DO I WYJŚCIE Z TRYBU PROGRAMOWANIA

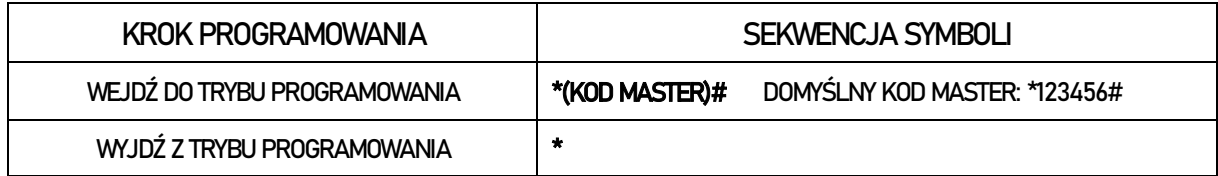

#### ZMIANA KODU MASTER

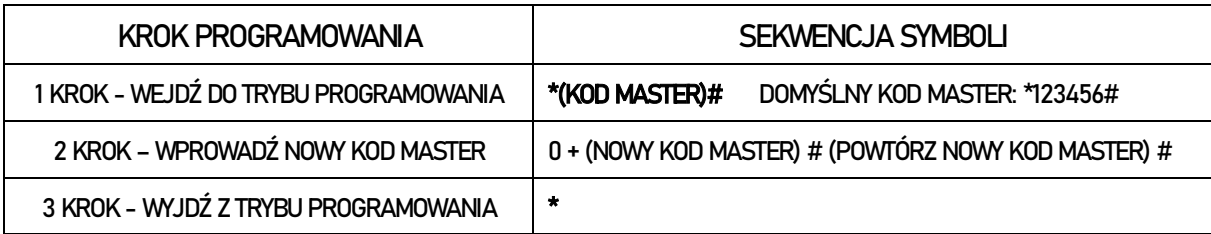

#### RESETOWANIE DO USTAWIEŃ FABRYCZNYCH (Klawiatura)

- 1. Wyłącz zasilanie.
- 2. Włącz zasilanie.
- 3. Wciśnij przycisk "#".

\* W przypadku resetu, informacje o użytkownikach nie zostaną skasowane.

\* Po wykonaniu resetu, konieczne jest ponowne przeprowadzenie parowania.

#### ZARZĄDZANIE UŻYTKOWNIKAMI

Wbudowana pamięć pozwala na dodanie 600 użytkowników. 500 to zwykli użytkownicy (ID 0-499). Ponadto można dodać 100 gości (ID 00-099). Pierwsza cyfra "0" oznacza gościa.

DODAWANIE ZWYKŁYCH UŻYTKOWNIKÓW / KART (ID 0-499)

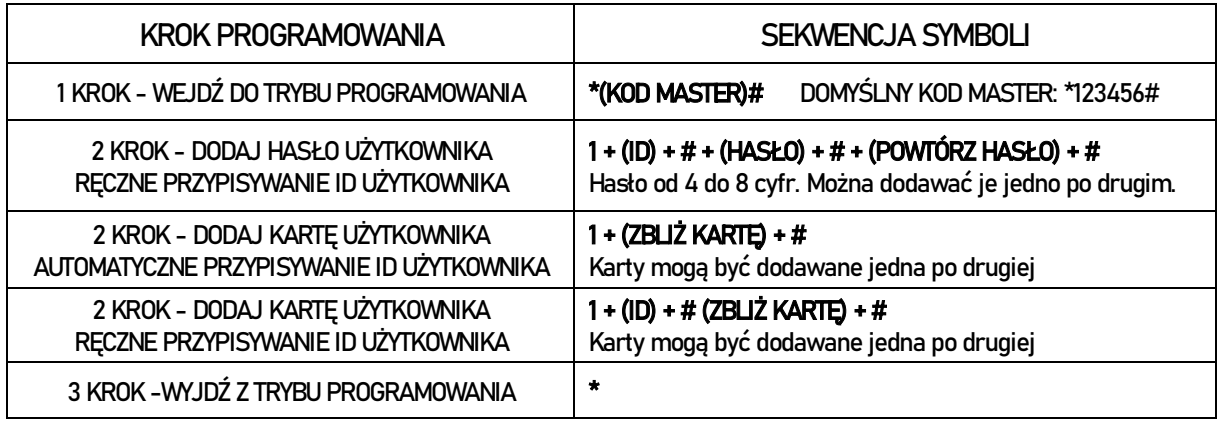

#### DODAWANIE HASEŁ / KART GOŚCI (ID 00-099)

Tryb gościa umożliwia wprowadzenie do 100 użytkowników, którzy uzyskują tymczasowy dostęp i mogą skorzystać z uwierzytelniania od 1 do 9 razy. Po wykorzystaniu ustalonej liczby wejść, gość traci dostęp.

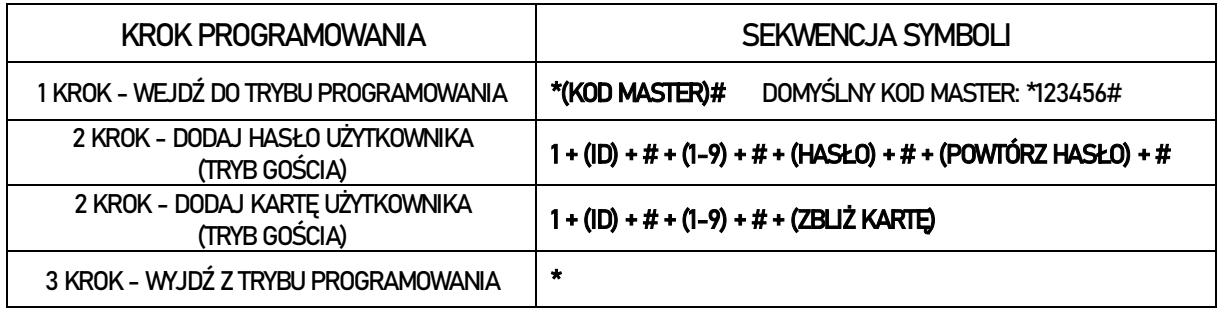

#### ZMIANA HASŁA PRZEZ UŻYTKOWNIKA

Możliwe jest dodanie 2 użytkowników w trybie awaryjnym. Mogą oni aktywować czytnik w celu otwarcia drzwi, a w tym samym czasie, gdy czytnik jest połączony z zewnętrznym alarmem, wysłać do niego sygnał.

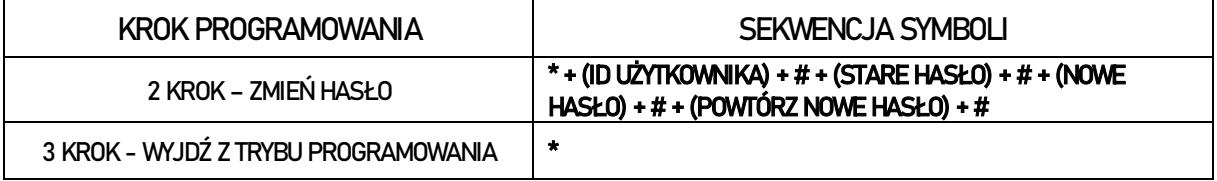

#### USUWANIE UŻYTKOWNIKÓW/ KARTY

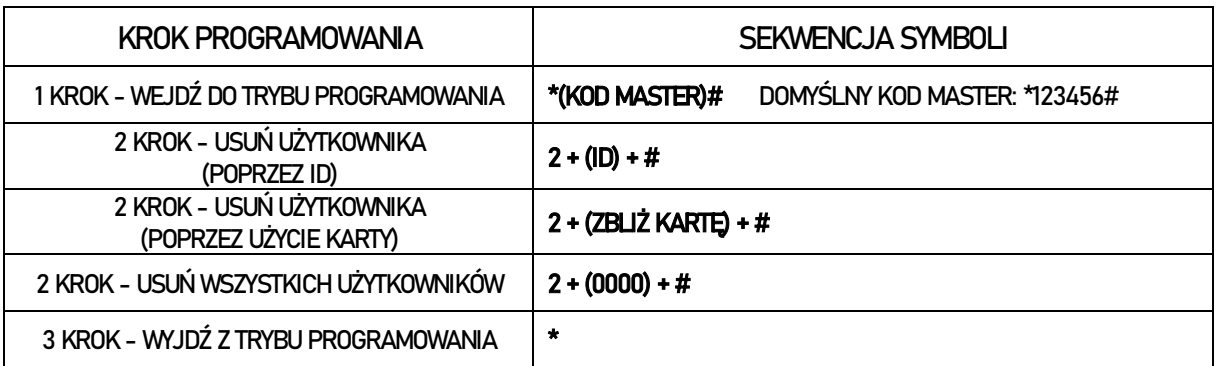

#### PARAMETRY URZĄDZENIA I DOSTOSOWYWANIE KONFIGURACJI USTAWIANIE TRYBU UWIERZYTELNIANIA

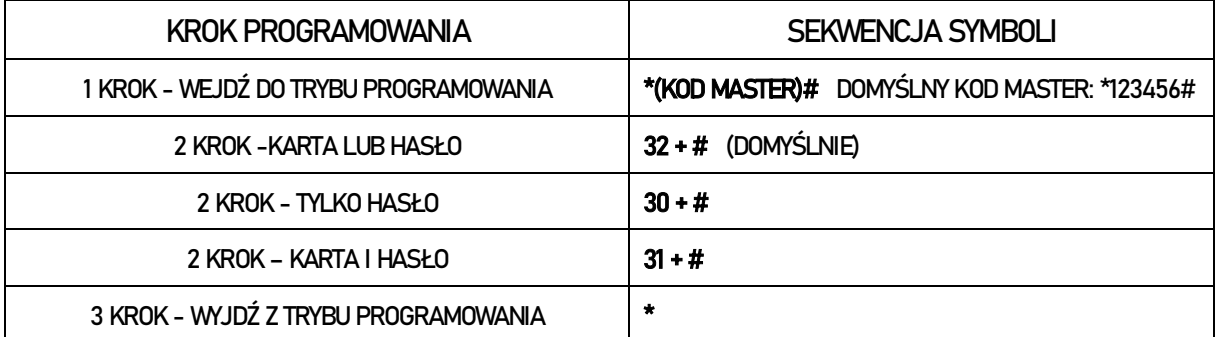

#### USTAWIANIE CZASU PRZEKAŹNIKÓW

Przekaźniki mogą pracować na dwa sposoby:

W trybie czasowym: Przekaźniki aktywują impuls, którego długość można ustawić w zakresie od 1 sekundy do 99 sekund.

W trybie przełączania (Toggle Mode): Po aktywowaniu przekaźniki zmieniają na stałe swoją pozycję. Po ponownym aktywowaniu przekaźniki powracają do pozycji wyjściowej.

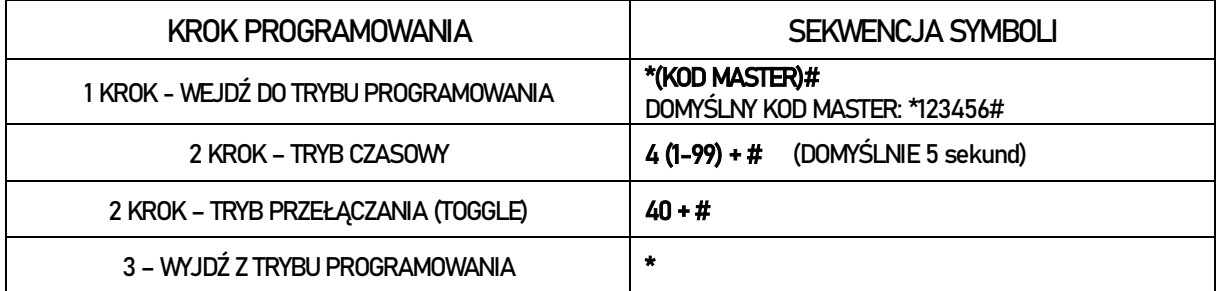

#### KONFIGURACJA DZWONKA

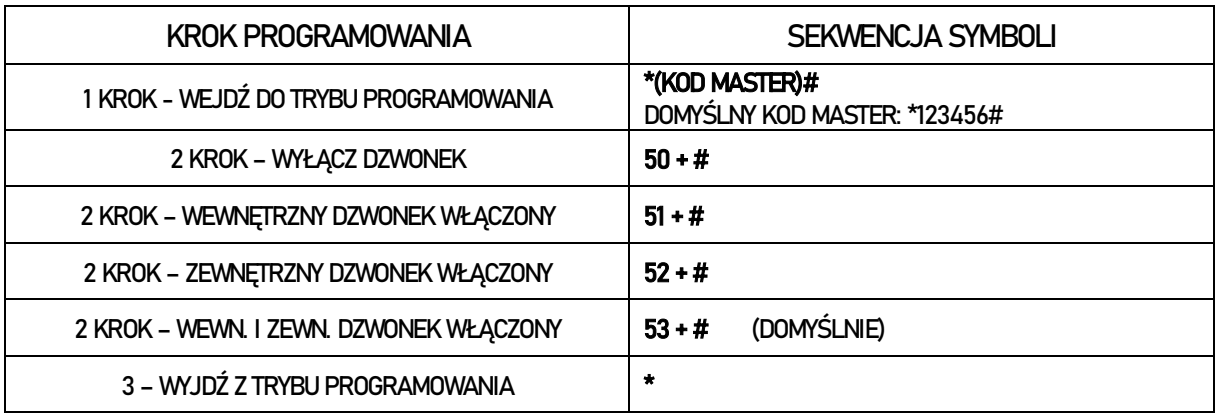

#### KONFIGURACJA W PRZYPADKU NIEWŁAŚCIWEGO UWIERZYTELNIANIA

Ten tryb jest aktywowany w przypadku 10-krotnego zbliżenia niewłaściwej karty lub 10-krotnego podania nieprawidłowego hasła (domyślnie jest on nieaktywny). Jego aktywowanie oznacza brak możliwości uwierzytelniania przez 10 minut.

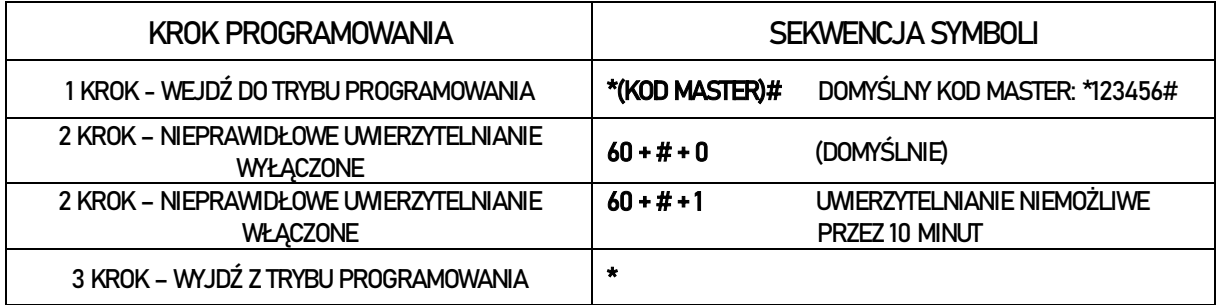

#### ALARM Z POWODU SABOTAŻU (WEWNĘTRZNY ALARM)

Podczas obsługi systemu, w przypadku otwarcia pokrywy, na 1 minutę uruchomi się alarm sabotażowy na wszystkich urządzeniach. Aby go wyłączyć, należy zamknąć pokrywę, wprowadzić kod Master + #, wprowadzić ważne hasło użytkownika +# lub zbliżyć ważną kartę użytkownika +#,

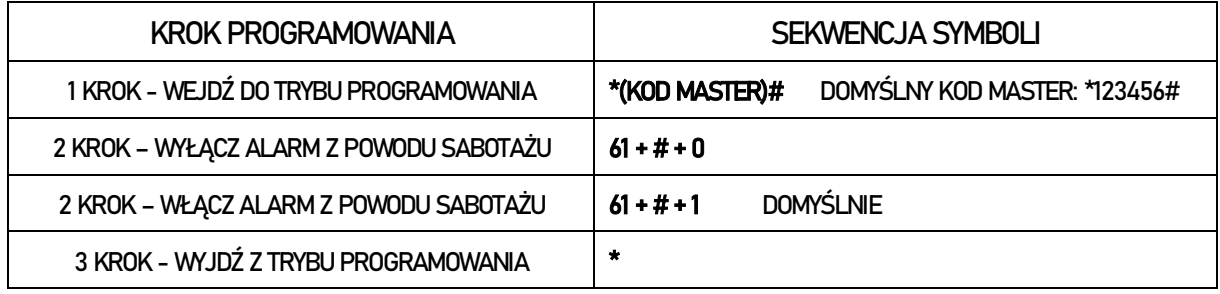

#### KONFIGURACJA WYKRYWANIA OTWARCIA DRZWI

W przypadku podłączenia czujnika położenia drzwi, można ustalić czy drzwi zostały pozostawione otwarte przez pomyłkę. Jeśli wykryte zostanie, że skrzydło drzwi pozostaje otwarte po upływie minuty od udanego uwierzytelnienia, zostanie aktywowany wewnętrzny alarm mający na celu poinformowanie o takim zdarzeniu użytkownika.

Aby dezaktywować taki alarm, zamknij drzwi, wprowadź ważne hasło użytkownika lub zbliż kartę lub aktywuj bezprzewodowego pilota z przyciskiem.

Wykrywane jest także otwarcie drzwi z użyciem siły. W takim przypadku aktywowany zostanie wewnętrzny brzęczyk i zewnętrzny alarm (o ile został podłączony).

Aby dezaktywować taki alarm, wprowadź ważne hasło użytkownika lub zbliż kartę lub aktywuj bezprzewodowego pilota z przyciskiem.

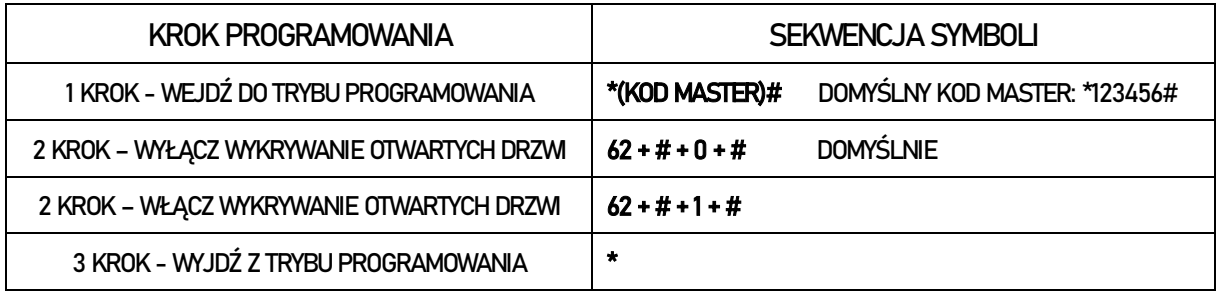

#### KONFIGURACJA BRZĘCZYKA

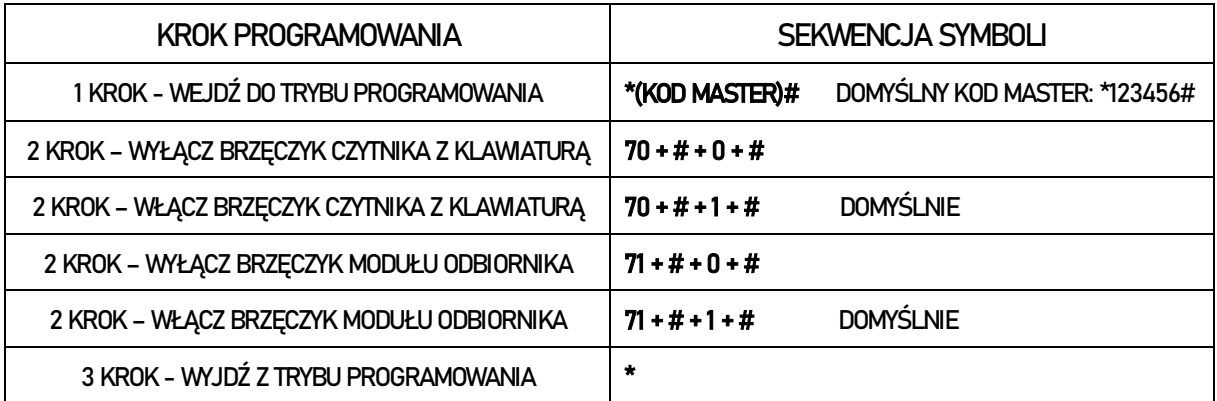

#### KONFIGURACJA KART RESET (MAX 2 KARTY)

Karty reset nie mogą być stosowane do uwierzytelnienia ani otwarcia drzwi. Służą tylko do resetowania bezprzewodowej klawiatury.

Maksymalnie można używać jedynie dwóch kart reset. Zarejestrowane nowych kart reset powoduje automatyczne skasowanie poprzednich.

Po wykonaniu resetu, konieczne jest ponowne sparowanie urządzeń.

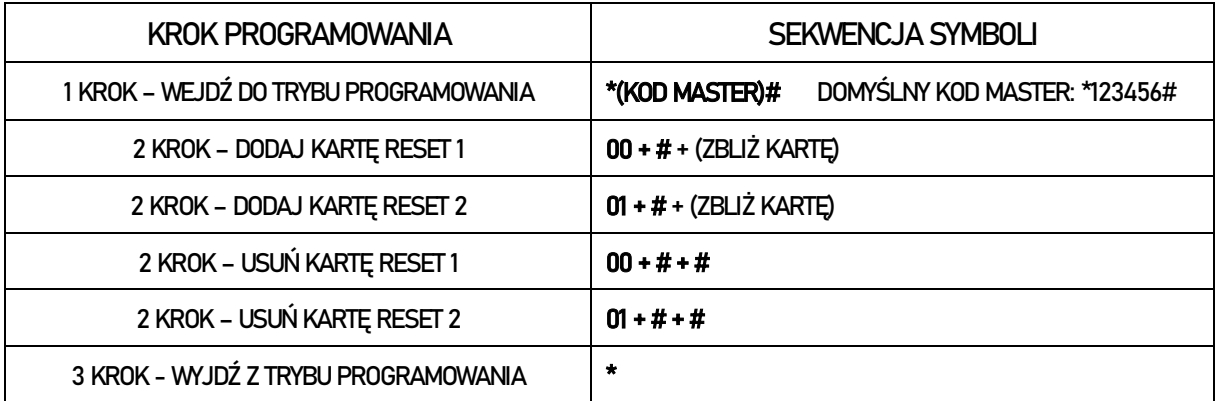

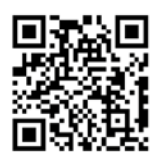

# **NOVET**

#### Systemy kontroli dostępu i rozwiązania obiektowe

**NOVET Spółka z o.o.** | PL 95-030 Rzgów, Gospodarz | +48 42 214 29 33<br>novet.eu | ul. Cegielniana 15 | bok@novet.eu

Informacje zawarte w niniejszej instrukcji nie stanowią oferty handlowej i mogą ulegać zmianom bez wcześniejszego powiadomienia ze strony NOVET Spółka z o.o. NOVET Spółka z o.o. nie ponosi odpowiedzialności za jakiekolwiek błędy lub nieścisłości zawarte w niniejszej publikacji. Wszelkie prawa zastrzeżone. Instrukcja K19 PL – 20230804.pdf